WoW!!! Hardwired Dual TCP/IP Stack Controller - W6100 [PART II]

by [MC](vscode-resource://d:/WORK/1.DOCs/Curation/mc@wiznet.io)

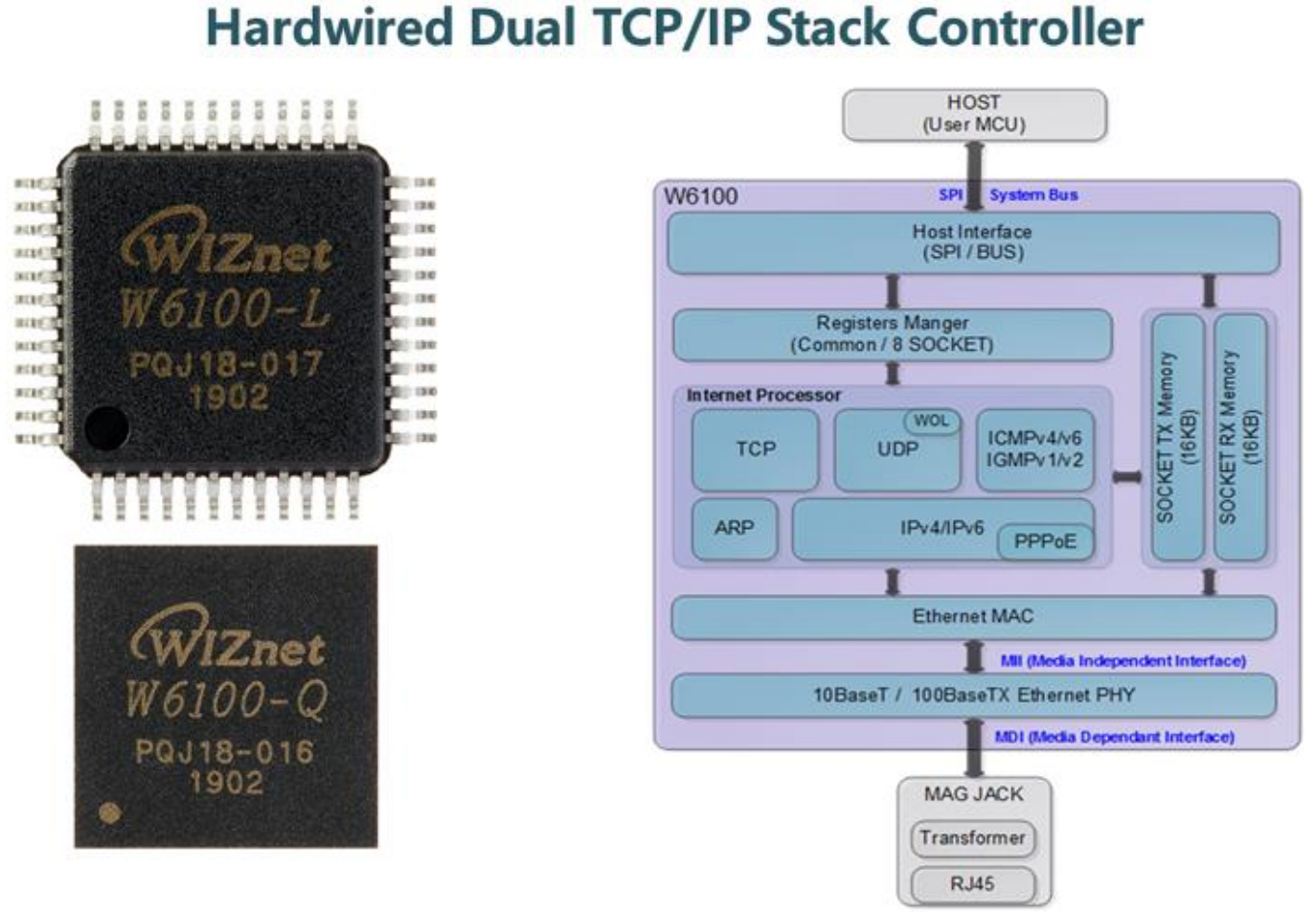

## **Overview**

[Part I](https://midnightcow.tistory.com/entry/WOW-Hardwired-Dual-TCPIP-Stack-Controller-W6100-PART-I) briefly reviewed the overall IPv6 features.

In this [Part II,](https://midnightcow.tistory.com/entry/WOW-Hardwired-Dual-TCPIP-Stack-Controller-W6100-PART-II) Let's review these IPv6 functions How to implement and apply on Hardwired Dual TCP / IP Stack [Controller -](https://wizwiki.net/wiki/doku.php?id=products:w6100:start) W6100.

The belows are features of W6100.

## Features

- Support Hardwired TCP/IP Protocols : TCP, UDP, IPv6, IPv4, ICMPv6, ICMPv4, IGMP, MLDv1, ARP, PPPoE
- Support IPv4/IPv6 Dual Stack
- Support 8 independent SOCKETs simultaneously
- Support Ethernet Power Down Mode & Clock switching for power save
- Support Wake on LAN over UDP
- Support SOCKET-less Command
- Support Serial & Parallel Host Interface
- Internal 32KBytes Memory for TX/ RX Buffers
- 10BaseT / 10BaseTe / 100BaseTX Ethernet PHY Integrated
- 48 Pin LQFP & QFN Lead Free Package (7x7mm, 0.5mm pitch)
- [W5100S](https://wizwiki.net/wiki/doku.php?id=products:w5100s:start) PIN-2-PIN Compatible

## Dual TCP/IP Stack

The W6100 supports Dual Stack, one of three IPv6 translation methods. Because Dual Stack has both IPv4 and IPv6 stack, It is capable of supporting IPv6 communication as well as IPv4 communication.

As shown in the following figure, W6100 can communicate with a packet of upper application layer such as TCP and UDP based on IPv4 address, and also with a packet based on IPv6 address at that same time.

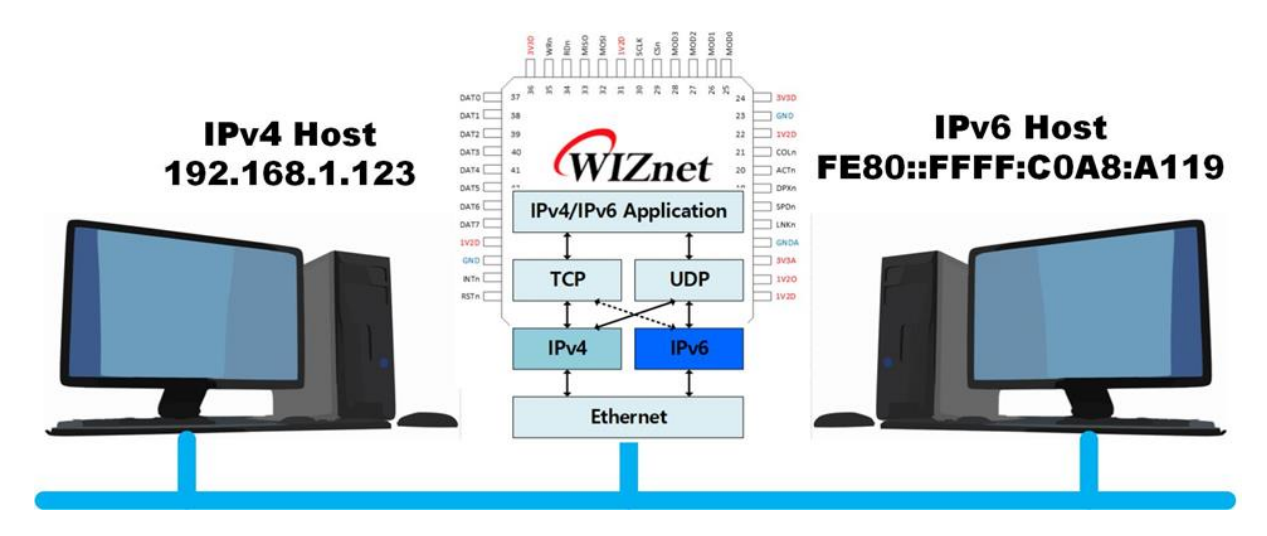

## How to use W6100?

After initializing W6100, You can communicate by using the **SOCKETs** of W6100. The **SOCKETs** operates the life-cycle such as following figure.

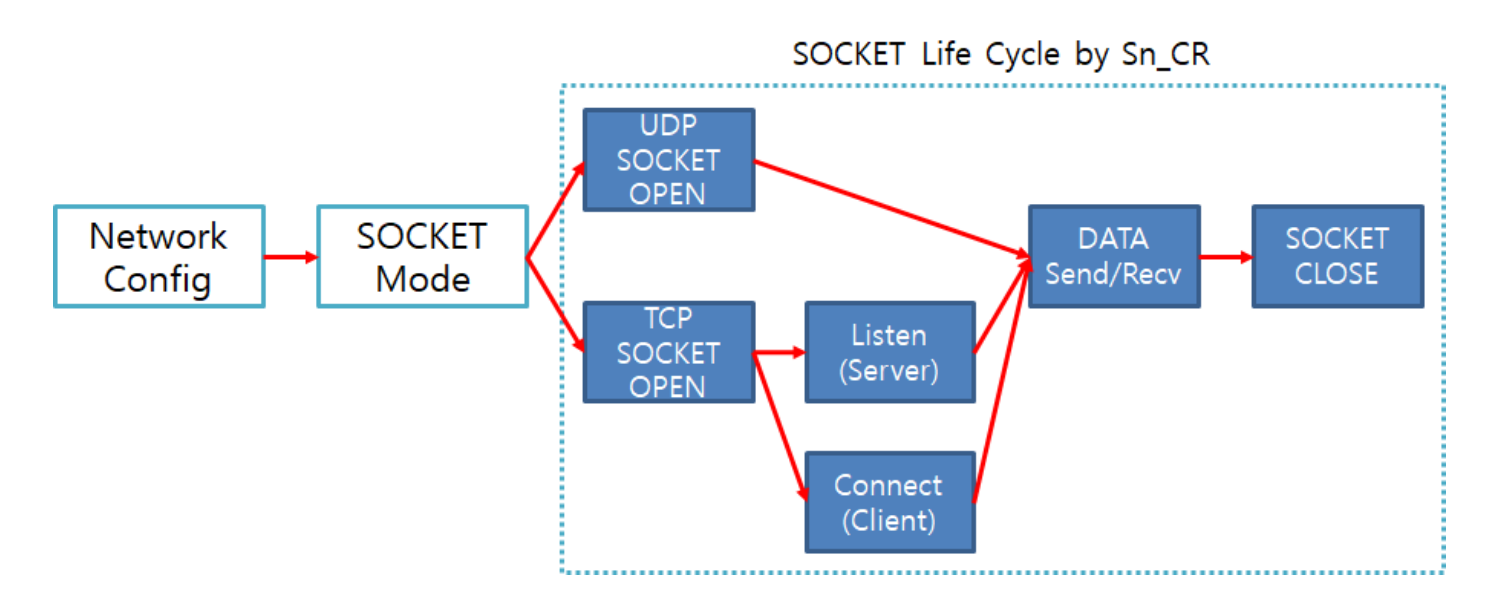

Let's look at the SOCKET life cycle at each stage.

#### Network Configuration

This processes to configure network information such as MAC address, IP address, and etc. W6100 basically uses Network information for communication. The following lists are the W6100's registers releated with IPv4 and IPv6 network information.

- IPv4 Network Information Registers
	- o SHAR : Source MAC Address
	- o SIPR : Source IPv4 Address
	- o SUBR : Subnet Mask Address
	- o GAR : Gateway IPv4 Address
- IPv6 Network Information Registers
	- o LLR : Link-Local Address (IPv6 Address used on the same network is generated by itself)
	- o GUA : Global Unicast Address (IPv6 Address for external communication assigned from Router or DHCPv6 Server)
	- o SUB6R : IPv6 Subnet Prefix Mask
	- o GA6R : Gateway IPv6 Address

These registers can be configured after **NETLCKR** is unlocked. This lock function can prevent the network information from being changed due to unexpected errors. After network information configuration, you can also lock these registers with NETLCKR.

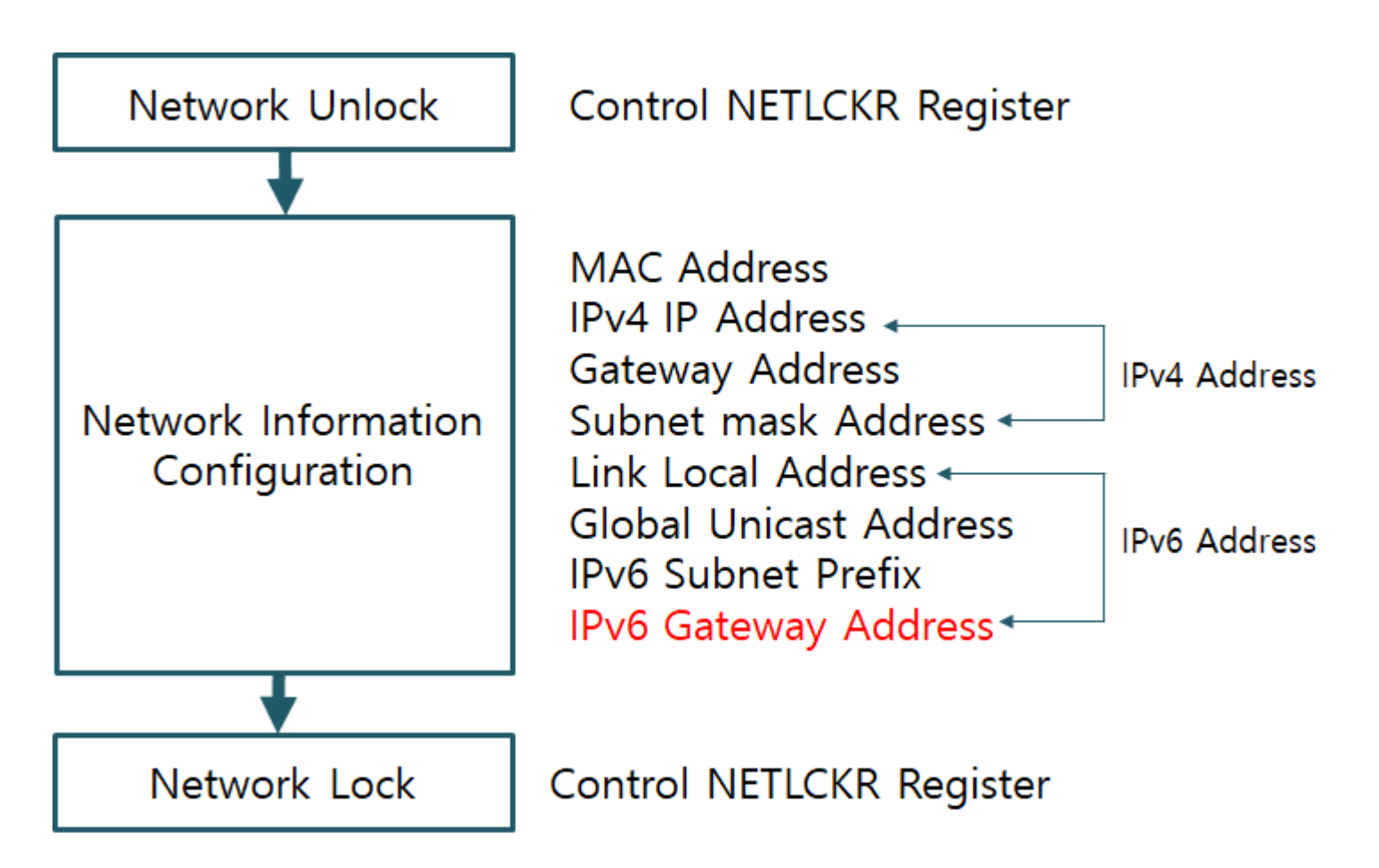

#### SOCKET Mode Configuration

8 SOCKETs of W6100 can be set to one of the following modes and can be opened. The W6100 has the following new modes for IPv6 addition.

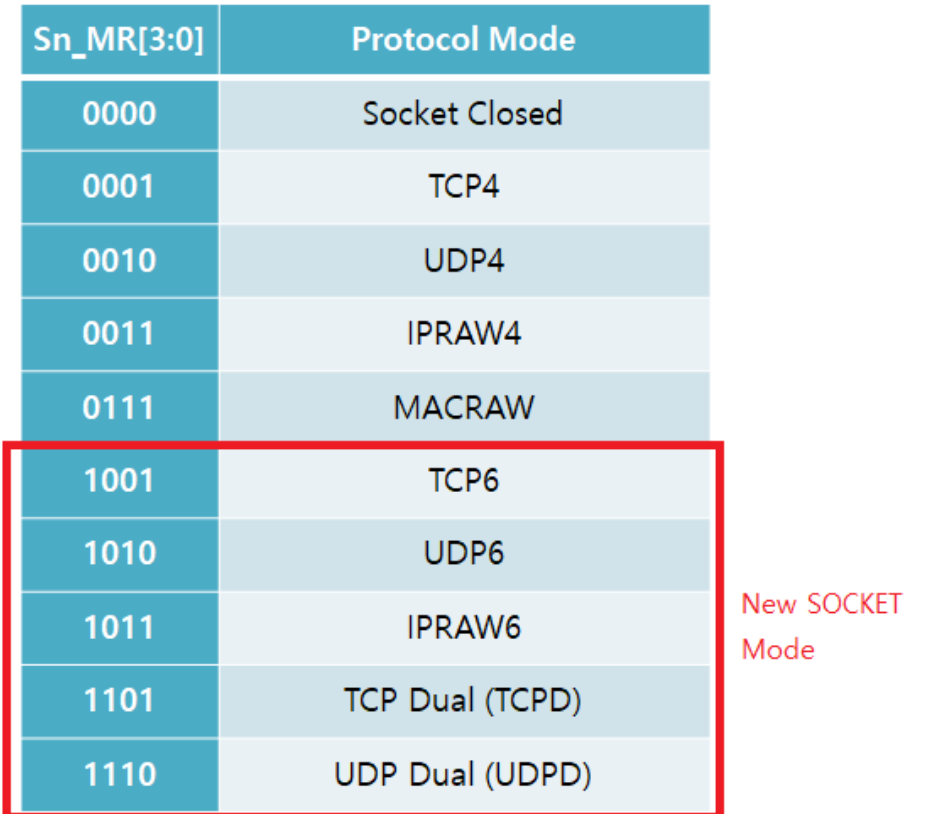

Dual mode SOCKET is very useful SOCKET mode that can be used when you need to communicate by using both IPv4 and IPv6,or when you need to select one of IPv4 and IPv6 According to circumstances

Note that the IPRAW SOCKET mode should be used separately in IPRAW4 and IPRAW6 because Dual mode can not be supported in IPRAW SOCKET.

Dual Mode SOCKET is slightly different for TCP and UDP. Let's look at the different SOCKET life cycles of TCP and UDP dual mode.

#### How to use Dual Mode SOCKET?

How to use W6100 in TCPD mode?

The IP version of TCPD SOCKET is determined by the IP version of peer when it connects or is connected to the peer, and the determined IP version is kept until the SOCKET is closed.

- $\circ$  TCP Sever : It is determined by the IP version of peer tried to connect. You can get the verion of the connected TCPD SOCKET througn Sn\_ESR[TCPM] bit.
- $\circ$  TCP Client : It is determined by SOCKET connect command wwich is used accoding to IP version of peer to connect. SOCKET command(Sn\_CR) uses CONNECT for IPv4 and CONNECT6 for I

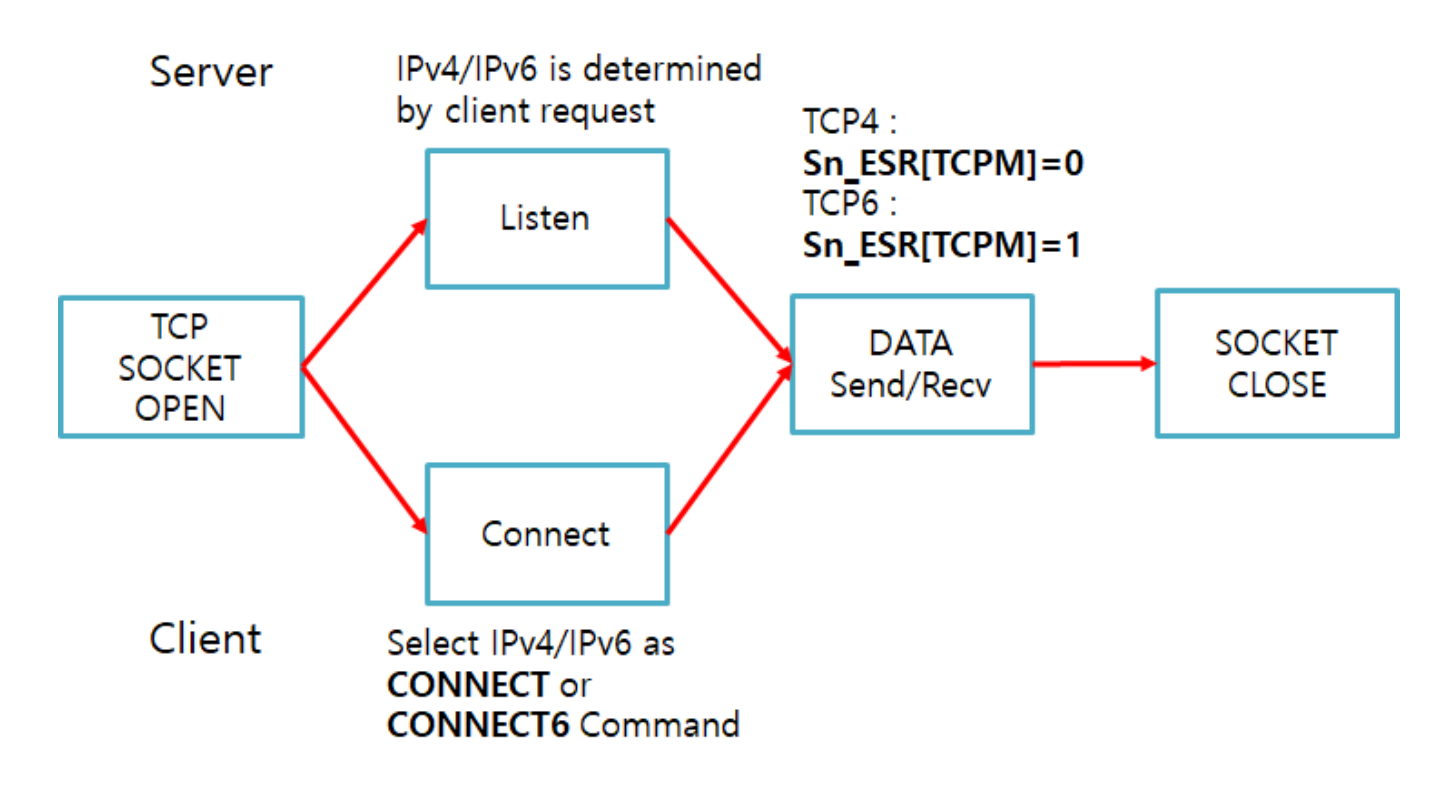

How to use W6100 in UDPD mode?

Unlike TCPD Mode SOCKET, UDPD mode SOCKET can selectively use both IPv4 and IPv6 every packet. That is, Just only using one UDPD SOCKET, You can receive from a peer which have whether IPv4 or IPv6 address, and it can be also transmitted to the peer.

You can get the IP version of the received packet from the peer through PACKET INFO which is included in the front of the packet.

Such like as TCPD, you can send a packet to a peer which has IPv4 or IPv6 address by using SOCKET commands (Sn\_CR) such as SENDfor IPv4 and SEND6 for IPv6.

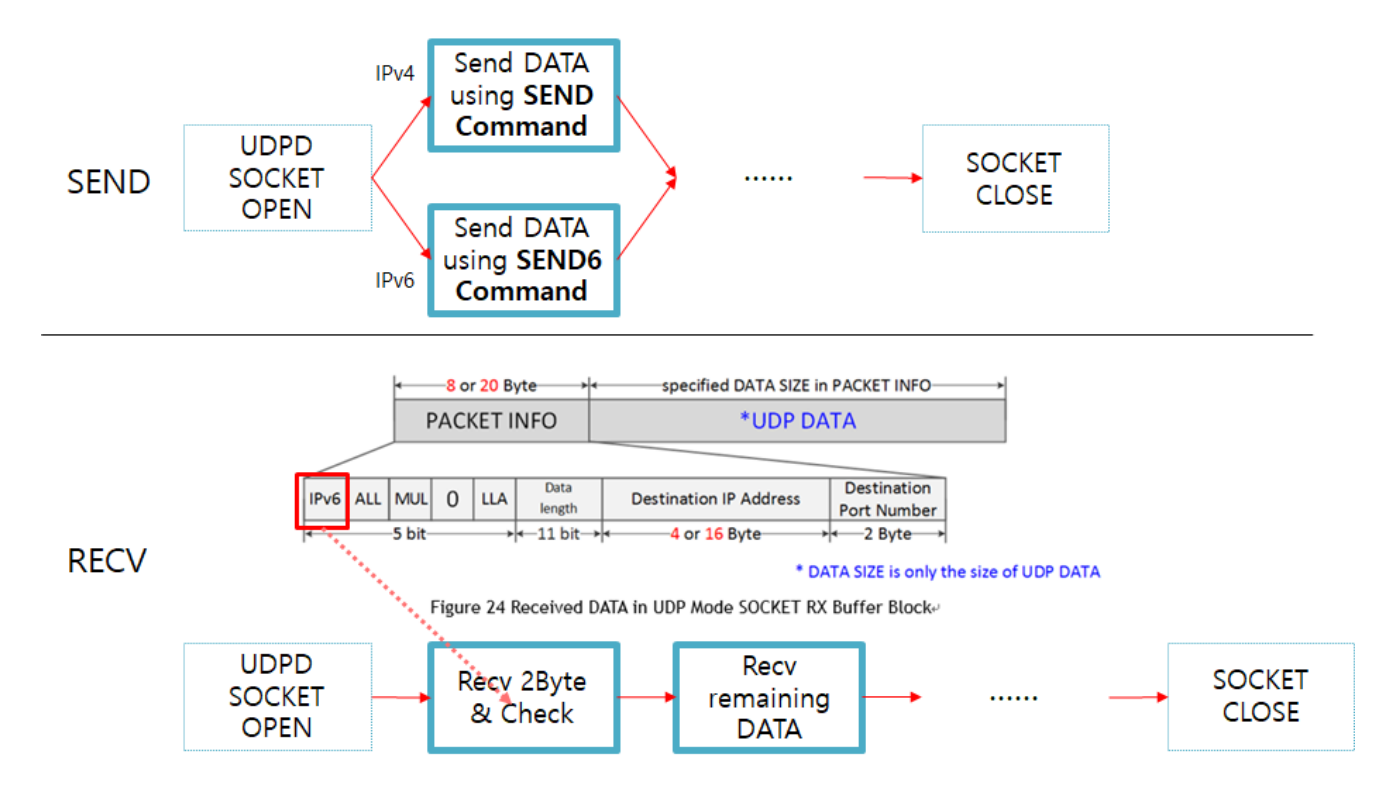

#### SOCKET Status (Sn\_CR) transited by SOCKET Command (Sn\_CR)

The following figure shows the trnasition of SOCKET status according to SOCKET commnand.

MACRAW, IPRAW4, IPRAW6, UDP mode SOCKET keeps each state after OPEN until CLOSE. Unlikely these SOCEKT mode, TCP mode SOCKET can transit from one status to another according to connection process. That is, TCP mode have different status transition according to TCP operation mode such as SERVER and CLIENT.

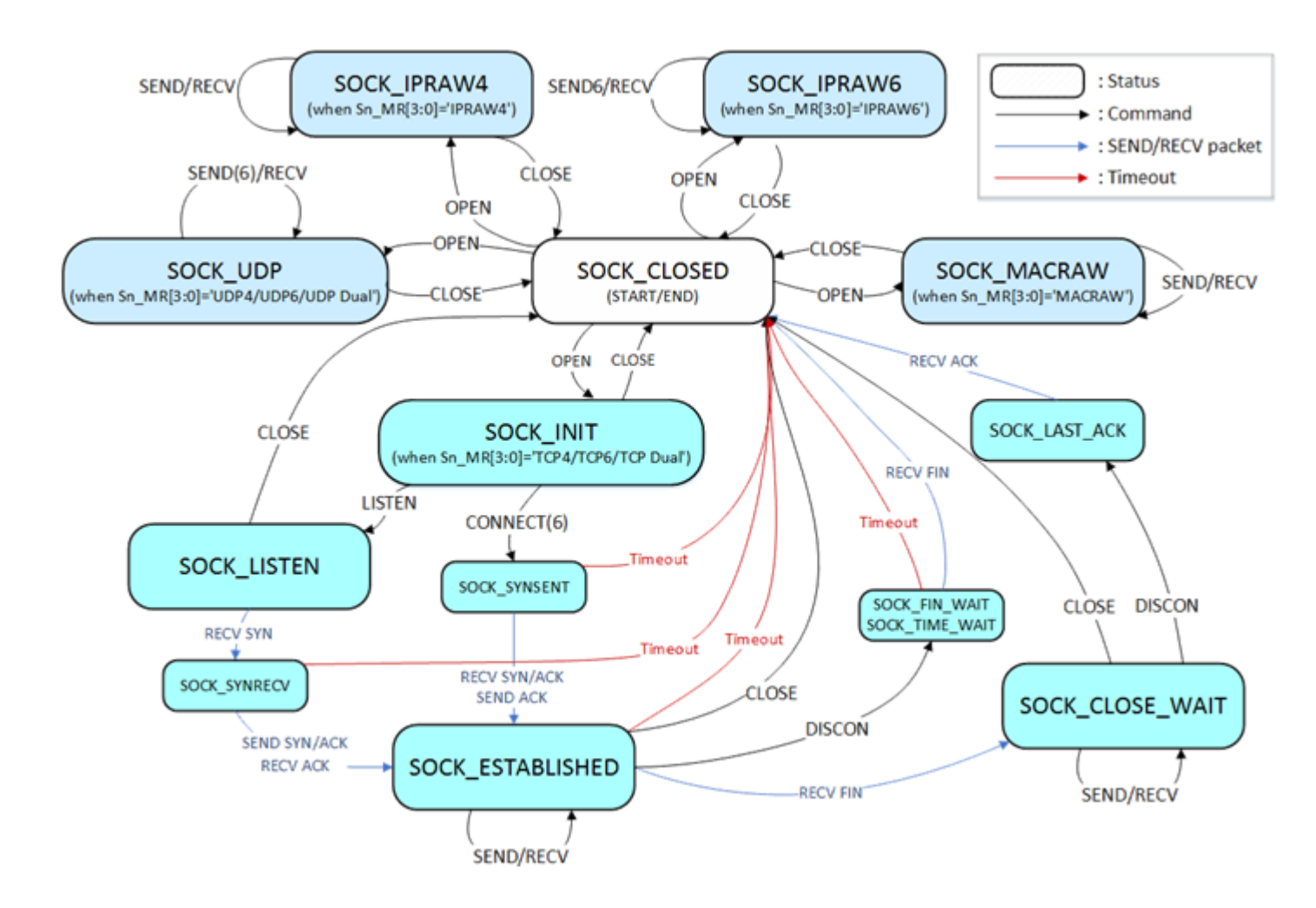

## SOCKET-less Command

W6100 can support as following commands without SOCKET.

- ARP : Get the hardware address (MAC) of destination with IPv4
- PING : Request a PING to destination with IPv4
- ARP6 : Get the hardware address (MAC) of destination with IPv6
- PING6 : Request a PING to destination with IPv6
- ICMPv6 for AUTO-Configuration
	- o DAD NS : Duplicated Address Detection
	- o RS : Request IPv6 network information such as prefix to router
	- o Unsolicited NA : Notify the updated network information to neighbor nodes.

The SOCKET-less command (SLCR) is processed such as following figure, and the result can be checked by the SOCKET-less Interrupt Register (SLIR ).

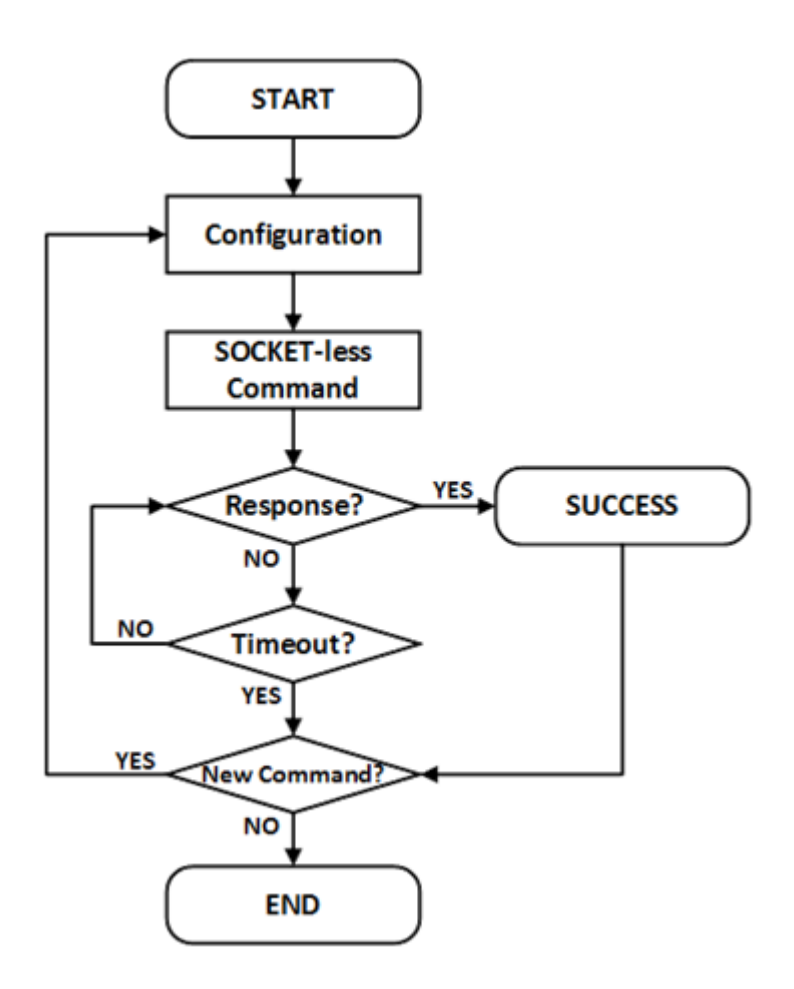

## HOST Interface

W6100 can support two access modes for HOST interface.

- Parallel Bus Address Mode: Access the W6100's Register or SOCKET TX/RX memory indirectly using the 8Bit Data bus.
- Serial Bus Access Mode: Access the W6100's Register or SOCKET TX / RX Memory indirectly using SPI signal such as SCS, SCLK, MISO, and MOSI.

## Parallel Bus Access Mode & Timing

To use parallel mode, Set PIN MOD[3:0] of W6100 to "010X" and connect the related signals such like following circuit.

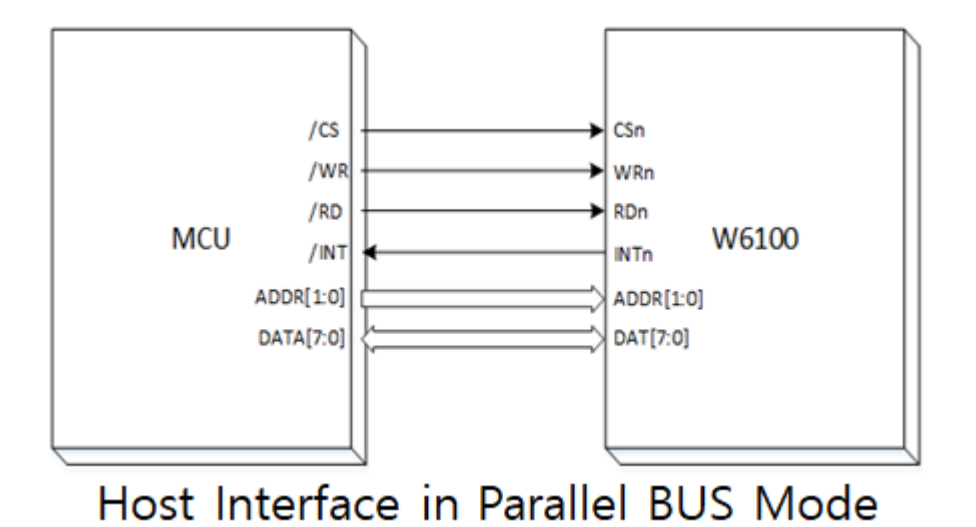

In parallel bus mode, You can access W6100 indirectly with **IDM\_AR0** (Indirect Mode Address Register 0), IDM\_AR1 (Indirect Mode Address Register 0), IDM\_BSR (Indirect Mode Block Select Register), and IDM\_DR (Indirect Mode Data Register) specified with ADDR0 & ADDR1.

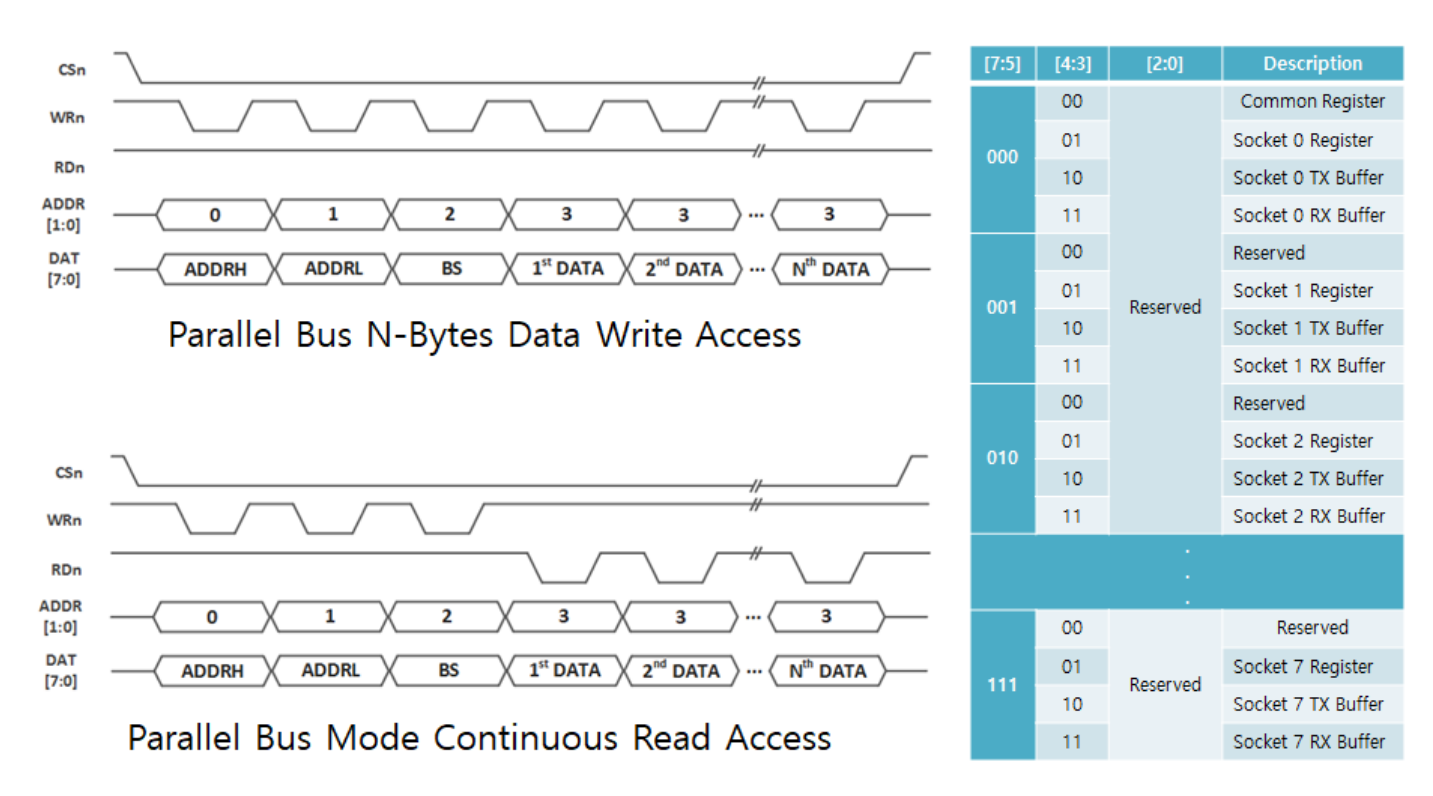

As following table shown, IDM\_BSR is used to select COMMON register block, 8 SOCKET register blocks and 8 SOCKET TX/RX buffer blocks.

As following figure shows the HOST timing that must keep to use parallel bus mode. Specially, It is remarked that You must do the timing of  $T_{\text{CSn}}$ ,  $T_{\text{RDn}}$ , and  $T_{\text{WRn}}$ .

(T~CSn~, T~RDn~, and T~WRn~)

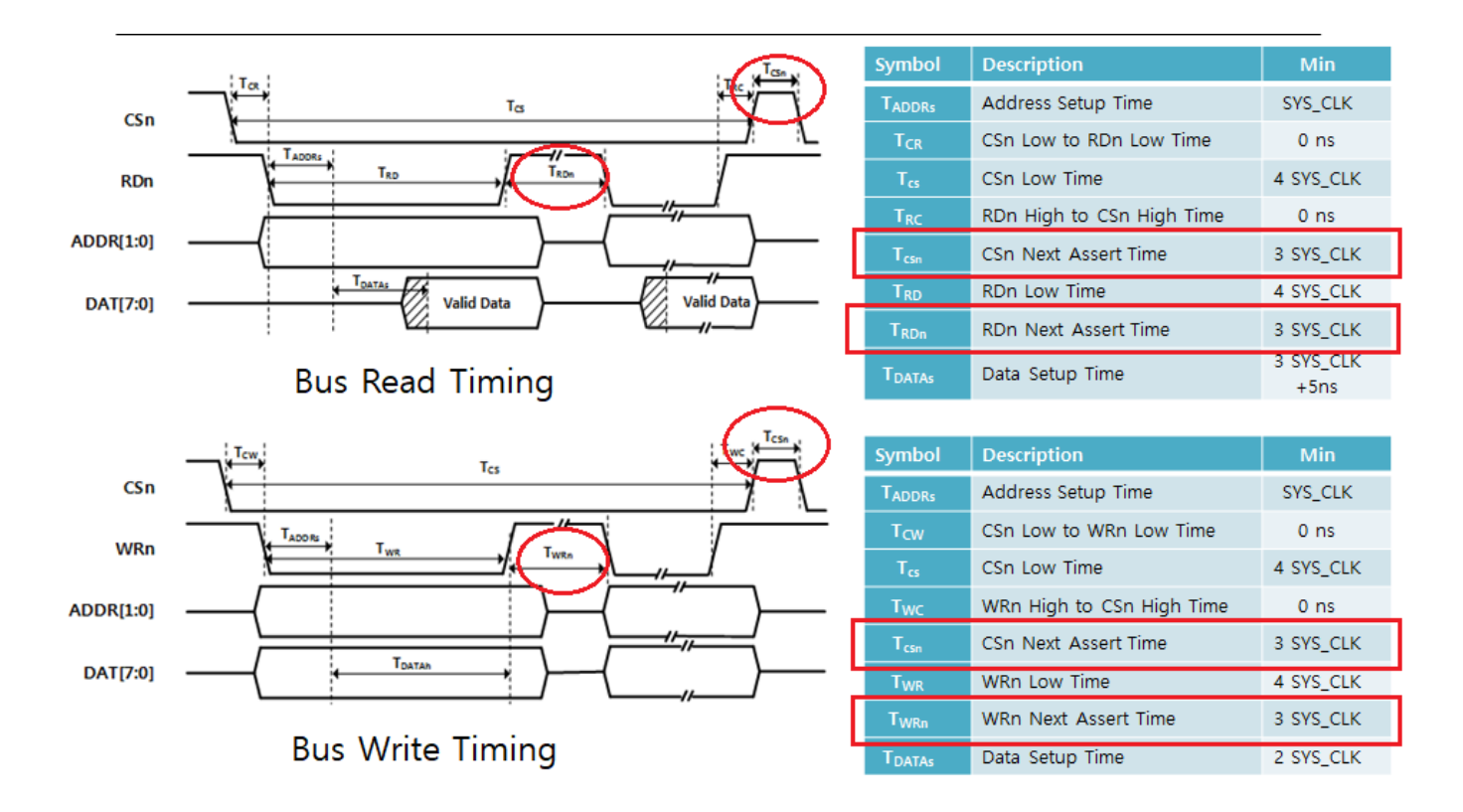

#### Serial Bus (SPI) Access Mode & Timing

To use serial bus mode, Set PIN MOD[3:0] of W6100 to "000X" and connect the related signals such like following circuit.

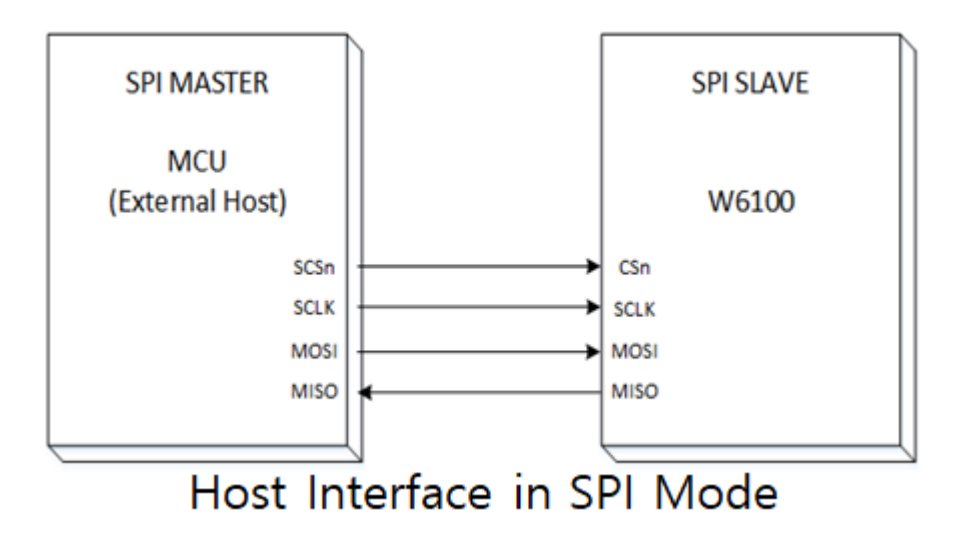

In serial bus mode, You should transmit and receive synchronously to SCLK the SPI signals such as MOSI and MISO from MSB to LSB of Register Offset Address bits, Block Select bits (BSB), R/W bit (RWB), OP Code bits and Read/Write 8bit Data.

In the following table, Block Select Bits (BSB) perform the same function as Parallel BUS Mode, but Read/Write should be distinguished by RW bit and data length should be specified by OP Code. Data Length has two types: Variable Data Length Mode (VDM ) and Variable Data Length Mode (FDM ).

VDM: Data can be read or written continuously while the CSn signal is low.

 FDM: Be sure to keep the CSn signal low at all times, and set the data length to be read or written through the OP code.

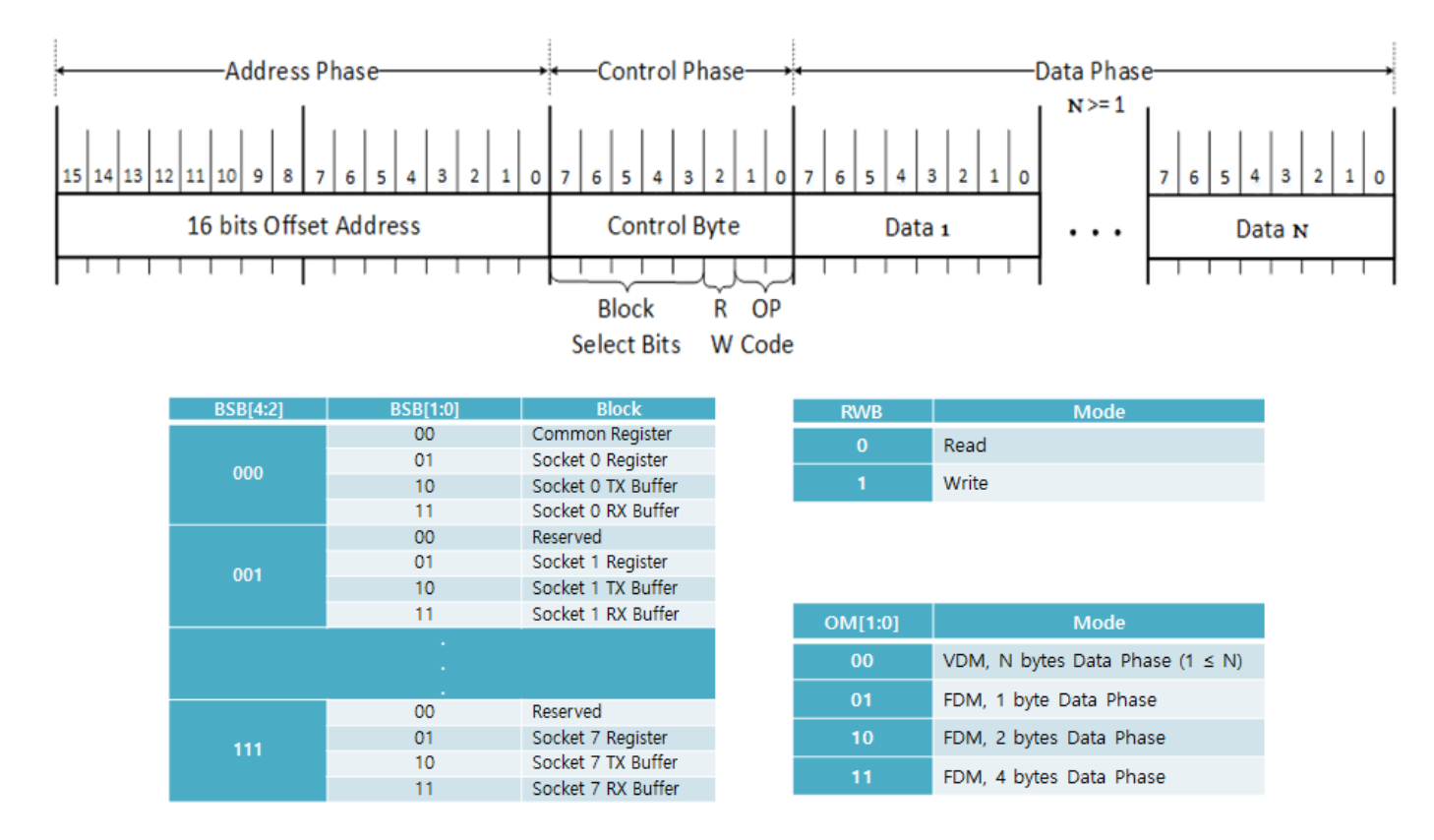

The following figure shows the HOST timing for the Serial BUS Mode signal. Note that if you use VDM Mode, you must obey T<sub>csn</sub>.

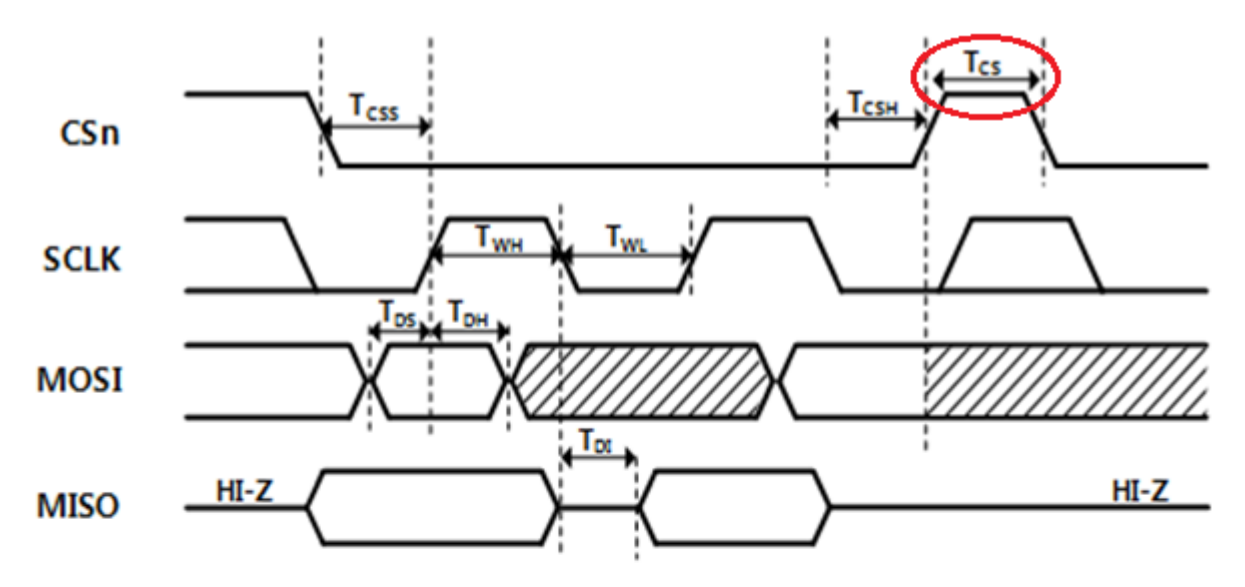

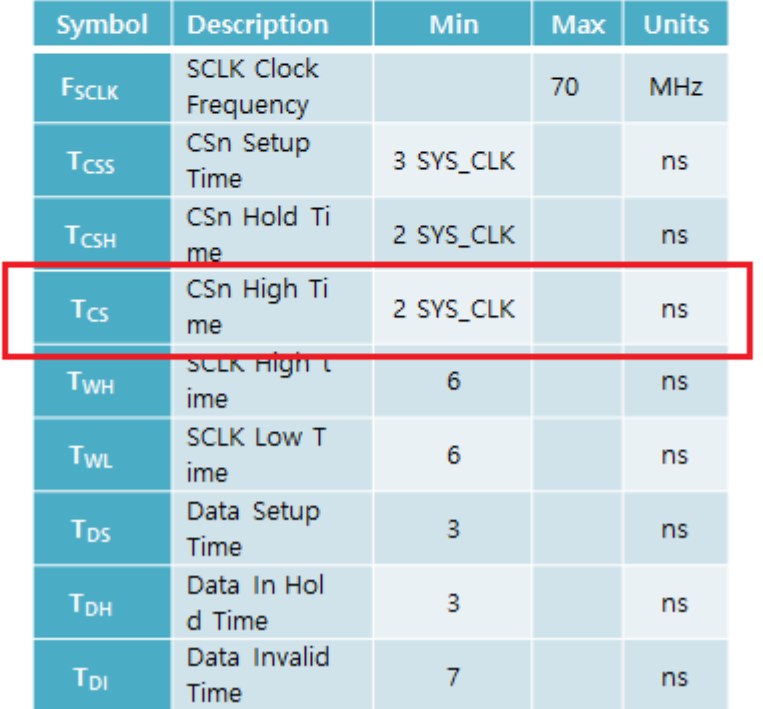

# Reset & System Clock Switching

The following figure shows the timing of W6100 H/W Reset Timing and System Clock Switching.

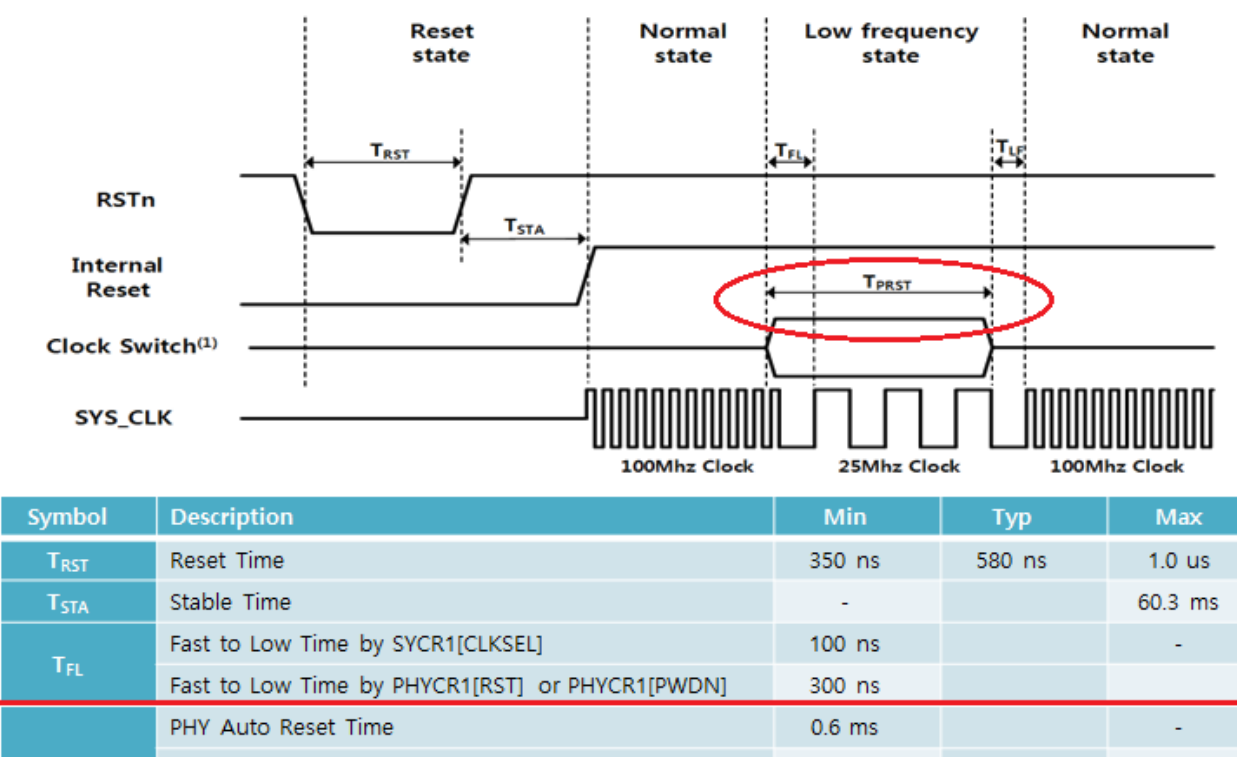

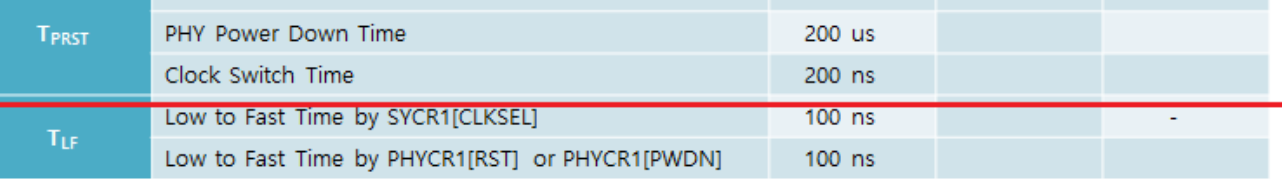

Reset Timing (T~RST~)

Controlled by RSTn PIN, W6100 Reset takes from minimum 350ns to 1.0us depending on temperature and humidity. Therefore, it is advisable to keep the reset signal stable for a period of Max value of 1.0us or more and wait for 60.3ms until the internal clock is stabilize W6100 after reset, then access W6100.

System Clock Switching

The W6100 allows the System Clock to change from 100MHz to 25MHz for Power Save. There are 3 cases that the system clock can be changed. In this case you should keep (T~PRST~) timing in the above table.

- o PHY Auto Reset Time: The required time during PHY reset set by PHYCR1[RST] register bit. System clock is automatically switched to 25MHz during PHY reset.
- o PHY Power Down Time: The required time during PHY power-down mode set by PHYCR1[PWDN] register bit. In P PHY-power mode, System clock is switched to 25MHz.
- o Clock Switch: The required time during system clock switches from 100MHz to 25MHz or from 25MHz to 100MHz. by setting SYCR[CLKSEL] register bit manually.

## ICMPv6 Offload

The following table shows that W6100 is able to offload ICMPv6 with hardwired logics. Unsupported ICMPv6 packets can be handled by software through IPRAW6 Mode SOCKET.

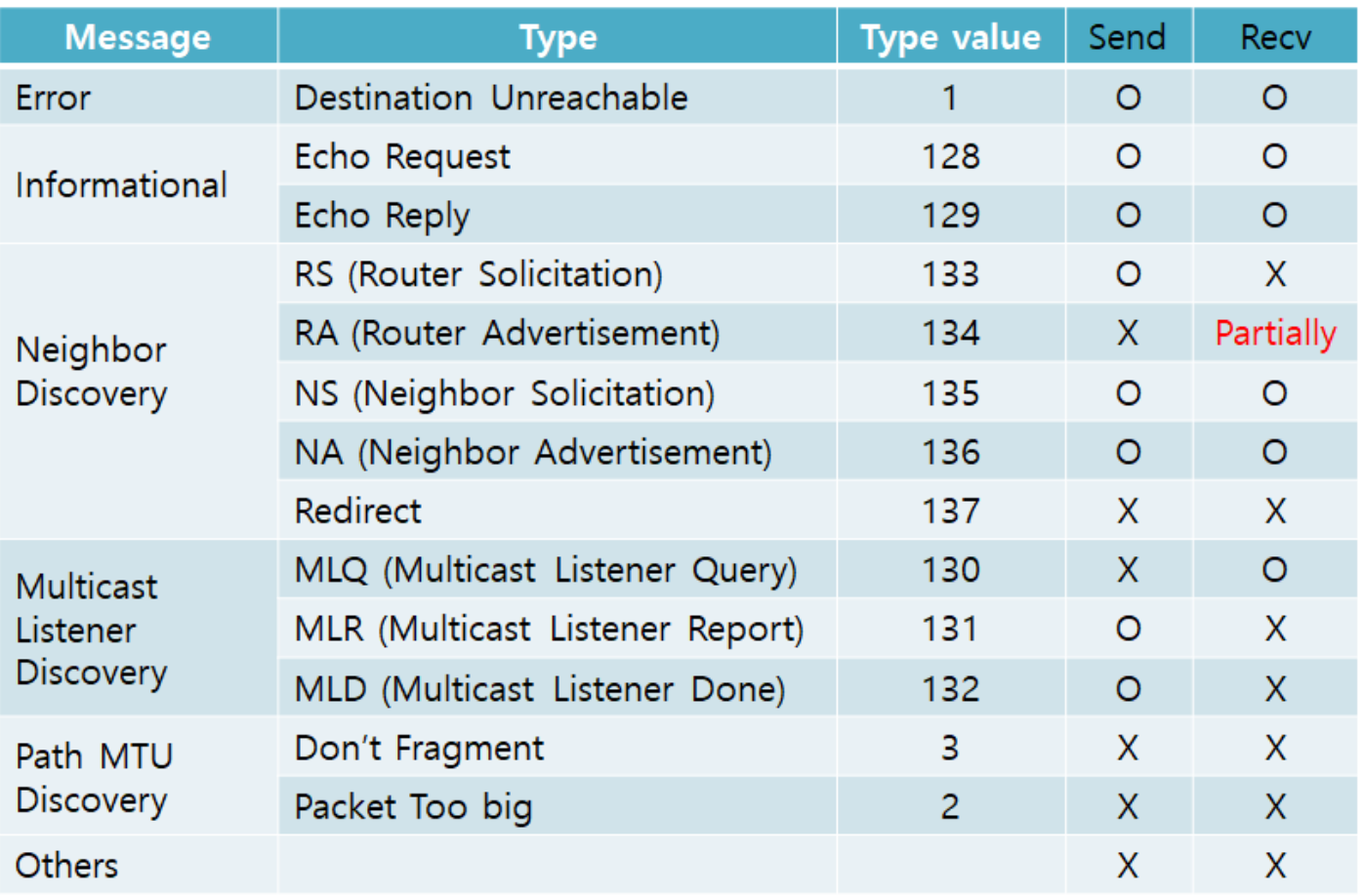

Here, W6100 can receive a RA message only when certain conditions are satisfied. That is, if the first option of the received RA message is the source link-layer address (0x01) and the second option is the Prefix information option (0x03), the following registers have correct value. Otherwise, You should receive the RA message using the IPRAW6 Mode SOCKET and process the following information.

- PLR (Prefix Length Register)
- PFR (Prefix Flag Register)
- VLTR (RA Valid Life Time Register)
- PLTR (RA Preferred Life Time Register)
- PAR (Prefix Address Register)

## What is different from other WIZnet TCP/IP Stack Controller

The following table show different or enhanced functions between W6100 and other WIZnet chips for users who have an experience used other chips.

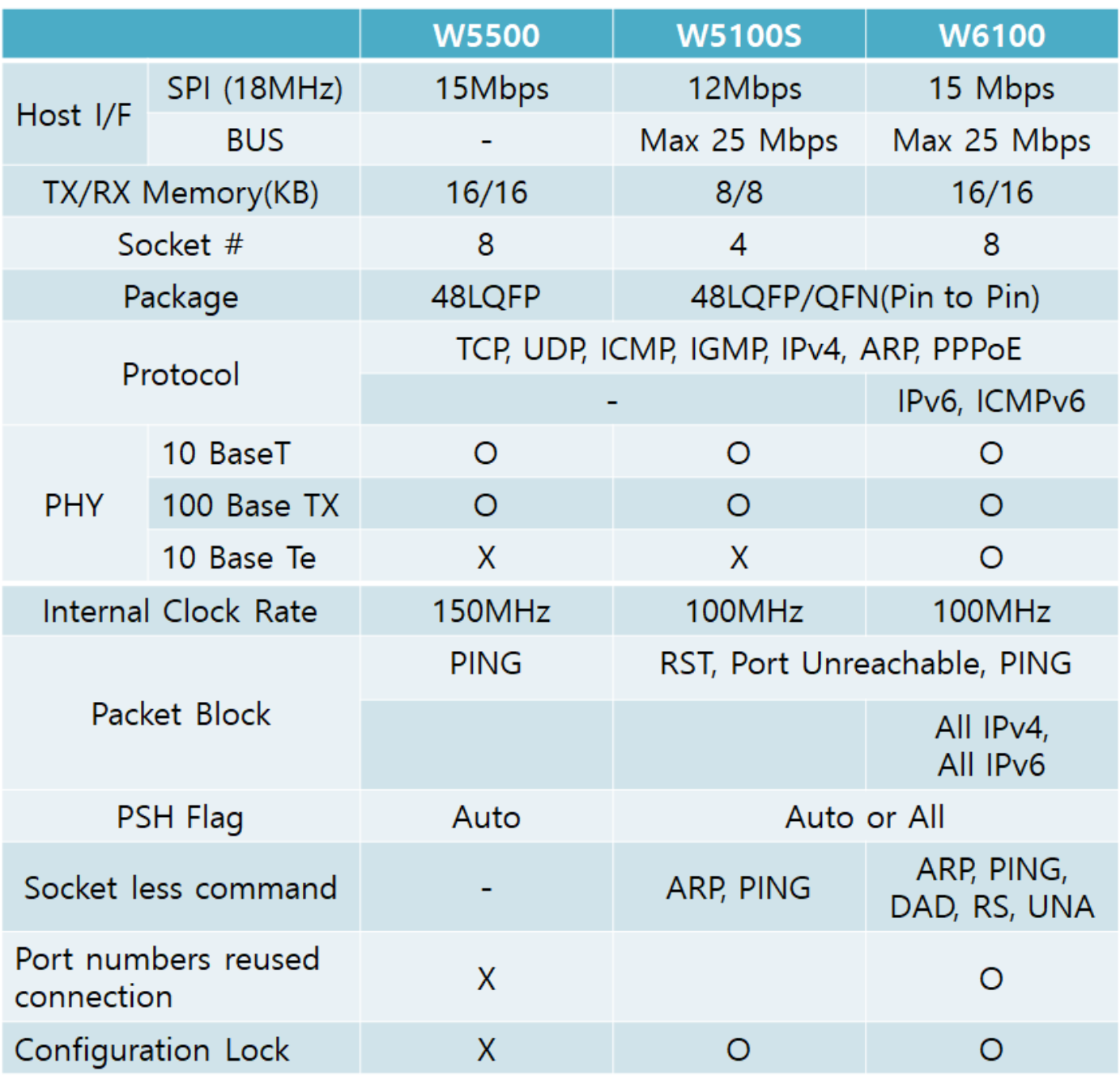

## Conclusion

In [Part I,](https://midnightcow.tistory.com/entry/WOW-Hardwired-Dual-TCPIP-Stack-Controller-W6100-PART-II) We reviewed t the brief features of IPv6. And So far, We have reviewed how IPv6 is applied and implemented on W6100.

I did not explain everything about the W6100 in Part II. For first user of W6100, I briefly looked at a few basic features. For more detail information, you can refer to [W6100 Datasheet.](https://wizwiki.net/wiki/doku.php?id=products:w6100:datasheet:start)

I hope this article will help W6100 users. Enjoy your W6100!!!